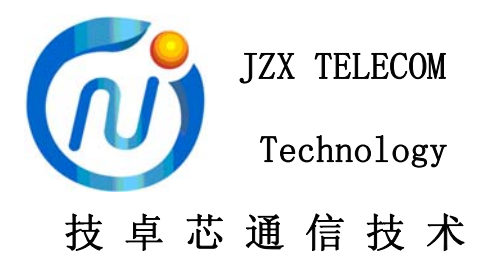

# JZX913 4G DTU 使用说明

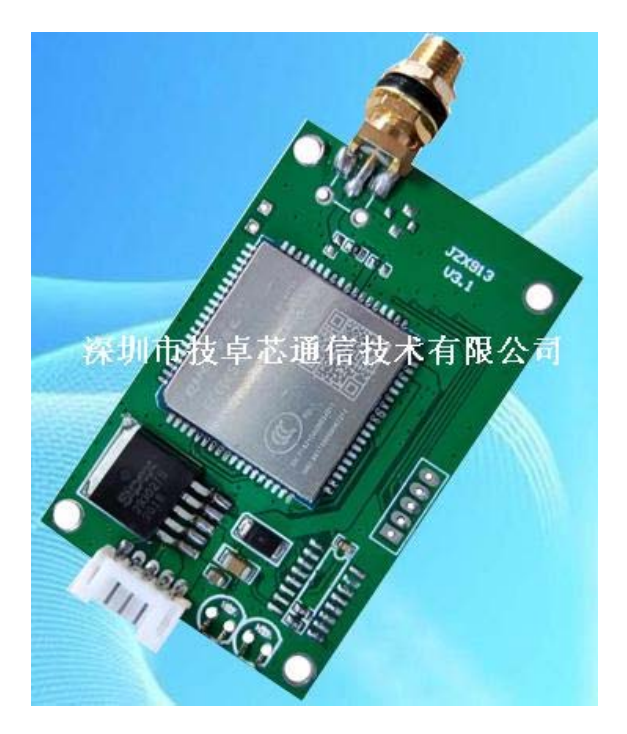

# VER 1.3

# 深圳市技卓芯通信技术有限公司

SHENZHEN JZX TELECOM TECHNOLOGY CO., LTD

电话: 0755-86714296 86038781 86541600 传真: (0755) 22676585 地址: 深圳市南山区西丽桃源街道平山一路世外桃源创意园 B 栋 3 楼 邮政编码:518055 网址:http://www.jzxtx.com EMAIL:Sale@jzxtx.com

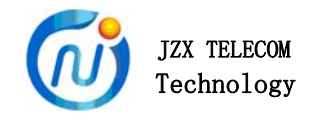

#### 1、产品概述

 JZX913 是技卓芯团队开发的一款 4G 全网通、高性能 4G DTU 产品。 本产品依托移动、联通、电信等网络平台实现数据无线通信,克服了传 统无线通讯距离短的问题。JZX913 以高速率、低延迟,为用户提供高速、 透明数据传输的虚拟专用数据通信网络。广泛用于无线数传、电力行业、 工业控制、农业灌溉、交通管理、环境监测、集抄系统和智能家居等行 业领域。利用 4G DTU 和技卓芯其它无线模块组网透传,可快速解决多 种应用场景,在组网形式上具有很大的灵活性。

# 2、产品特点

- ¾ 自主研发,采用嵌入式 32 位 ARM 单片机做主控。
- ¾ 支持移动 4G/3G/2G,联通 4G/3G/2G,电信 4G。
- ¾ 内嵌 TCP,UDP 协议栈、多种工作模式可供选择。
- ¾ 支持域名和 IP 地址访问。
- ¾ 数据透明传输,实现超远距离传送,打破距离限制。
- ¾ 内嵌看门狗,支持掉线自动监测,支持重连、重启,确保稳定可靠。
- ¾ 支持注册包、心跳包自定义功能。
- **→** 数据打包传输,最长包 1450 个字节(UDP 模式包括注册码在内)。
- ¾ 与服务器断开后,串口端最大缓存 **1450** 个字节。
- ¾ 标准工业 TTL、RS232、RS485 接口(同一场景只可选择一种)
- ¾ 具有设备运行指示、网络连接指示灯,网络在线掉线输出接口。
- ¾ 提供用户设置软件。
- ¾ 多种输入波特率可设置。
- ¾ 带数据定时采集功能,支持 3 条不同的协议,TCP、UDP 都支持。
- ¾ 电压范围:DC+5V。

- 1-

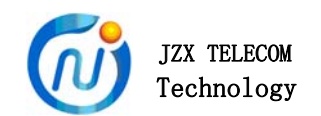

# 3、应用接口和尺寸

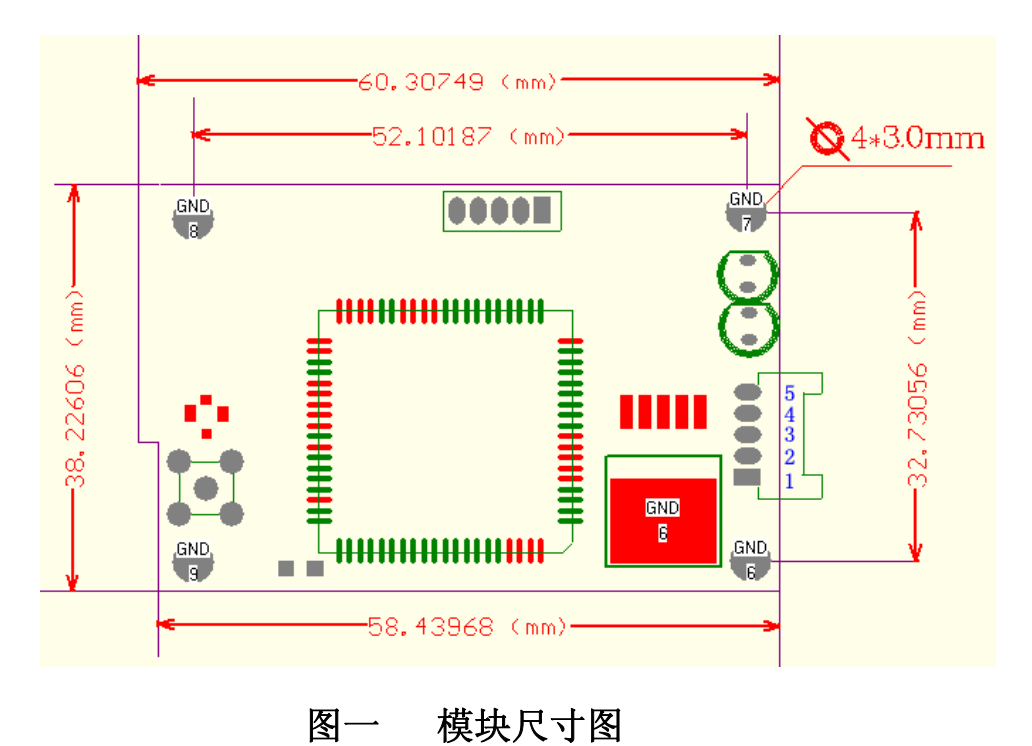

3.1、接口定义

表一 外部接口定义

| 管脚 | 管脚定义                     | 说明        | 用户终端                     | 备注             |
|----|--------------------------|-----------|--------------------------|----------------|
|    | NET STA OUT              | 联网状态提示输出脚 | 用户开关状态的输入                | 高:网络在线,低: 网络掉线 |
|    | $TXD/RS-485(A)$          | 串行数据发送端   | $\frac{RXD}{RS-485}$ (A) |                |
| 3  | $\frac{RXD}{RS-485}$ (B) | 串行数据接收端   | $TXD/RS-485(B)$          |                |
|    | <b>GND</b>               | 电源地\终端地   | DGND/AGND                | 电源输入地/信号地      |
| 5  | VCC IN                   | 电源        |                          | $DC+5V$        |

备注:

NET STA OUT 用来显示与服务器连接状态。若连接上了服务器则输出高电平,若与 服务器断开则输出低电平。客户可根据 IO 状态来获取模块当前与服务器的连接状态,进而 选择数据发送时间。

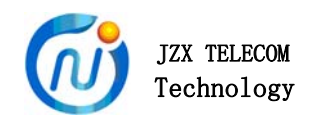

3.2、状态灯说明

模块具有 2 个指示灯, 共有 6 中状态

- ¾ 状态 1: 上电状态:红灯慢闪烁,绿灯熄灭。
- ¾ 状态 2: 联网成功:红灯熄灭,绿灯慢闪烁。
- ¾ 状态 3: 数据发送中:红灯常亮,绿灯慢闪烁。
- ¾ 状态 4: 数据发送完毕:红灯熄灭,绿灯慢闪烁。
- ¾ 状态 5: 网络掉线:红灯快闪烁,绿灯常亮。
- ¾ 状态 6: 模块重启中:红灯快闪烁,绿灯快闪烁。
- 备注:

绿灯慢闪烁(亮 600MS, 灭 600MS), 表示连接服务器成功。 红灯闪烁,表示连接网络或者网络异常。 红/绿灯快闪烁(亮灭各 300MS),模块重启中。

- 3.3、电气参数
	- ¾ 工作电压:DC+5V /3A。
	- ¾ 工作温度:-20℃ 85℃
	- ¾ 存储温度:-40℃ 90℃
	- ¾ 待机功耗: < 50mA/5V

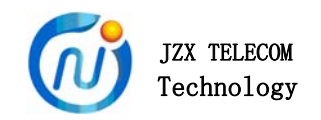

# 4、注意事项

## 使用前注意事项必看!!!

- ¾ DTU 为全网通产品,支持移动 4G/3G/2G、联通 4G/3G/2G 和电信 4G 手 机卡或 NB 卡。
- ¾ 在 DTU 上电情况下,请不要随意插拔 SIM 卡!!!否则,可能损坏 SIM 卡。
- **>** 在使用 DTU 产品前, 请核实 STM 卡话费充足, 开通流量功能, 并且 SIM 卡没有锁定。SIM 卡没有损坏。
- ¾ 在使用 DTU 时,手机卡的通话功能会被禁用。
- ¾ 出厂参数为:

波特率: 115200, 停止位: 1 位, 数据位: 8 位, 奇偶校验位: NONE。

- ¾ 通信接口为 RS232、RS485、TTL 中的一种,请确认需要连接的设备接口。
- ¾ 使用 DTU 时(包括测试),确保连接上了天线,信号不好,影响通信。
- > 使用 DTU 前, 请确保电源正负极没有接反, 数据信号线连接正确。
- ¾ JZX913 有多种天线接头规格可供客户选择,具体可咨询销售员。

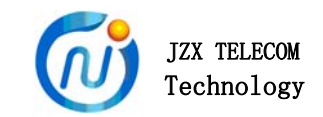

# 5、模块使用事项

- 5.1 透传模块参数设置
- ¾ 技卓芯提供的模块的专用配置软件"JZX-910 GPRS 模块设置"软件。
- ¾ 设置界面说明如下:

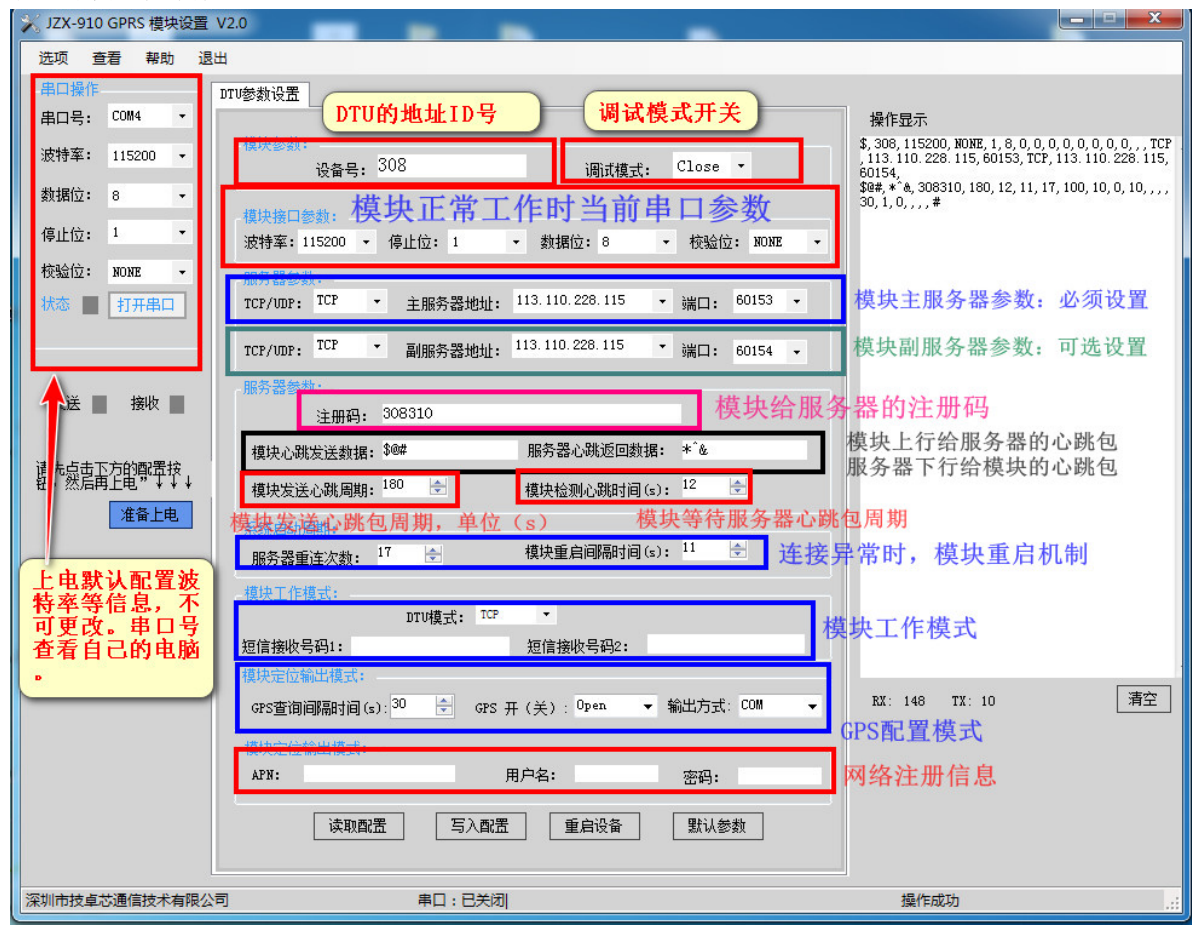

# 图二上位机设置界面说明

备注说明:

先点击"<mark>准备上电</mark>"按钮,再给模块上电,这样可进入模块配置模式。

¾ 设置参数说明如下:

【设备号】:区别使用中的模块的地址 ID 号,长度不大于 5 字节的字符串。

【调试模式】: 默认关闭, 打开可查看模块连接信息。

【模块接口参数】:用户设备当前的串口参数信息,使用中必须与用户的设 备串口参数一致。

【TCP/UDP等】:用于配置与模块所要通信的对象的地址IP/域名和端口号。 主/副服务器参数可配置成一致,也可分别配置。

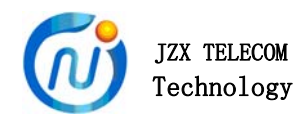

【注册码】:注册服务器用。可自定义,长度支持 16 字节的字符串。 【模块心跳发送数据】:心跳包,模块发送给服务器。字符串格式。 【模块发送心跳周期】:即心跳包发送的周期。不可设为 0。

【服务器心跳返回数据】:心跳返回包。服务器收到心跳包后,服务器发送 给模块。字符串格式。

【模块检测心跳时间】:模块发送心跳包后,等待服务器发送心跳返回包时 间。不可设为 0。

【服务器重连次数】:模块掉线后,与服务器重连次数。

【模块重启间隔时间】:模块重连服务器失败后,进入重启等待时间。

【DTU 模式】:模块的工作模式。

【短信接收码 1】:暂无用。

【短信接收码 2】:暂无用。

【GPS 查询间隔时间】:GPS 查询等待时间。(此功能依模块型号而定)

【GPS 开(关)】:GPS 开关选择。(此功能依模块型号而定)

【输出方式】:GPS 输出方式。(此功能依模块型号而定)

【APN】:运营商参数,不需理会。

【用户名】: 运营商参数, 不需理会。

【密码】:运营商参数,不需理会。

备注说明:

GPS 输出功能依据模块型号而定,JZX913 无此功能。具体可咨询客服。

APN, 用户名, 密码等, 国内用户无需理会。

¾ 心跳包、心跳返回包、注册码的主要功能说明

心跳包:DTU 提供的心跳包机制以便在网络透传模式下,心跳包可以有效 的保持网络的长连接。不至于长时间无数据传输情况下,被运营商后台断 开网络连接(这种情况,无心跳包功能很难察觉)。

心跳包特点:支持 TCP 长连接、定时时间可设置、字符串格式。

**PS**:服务器没有心跳包机制时,可用定时(**<=10** 分钟)发送一帧数据来 保持 **TCP** 的长连接。**JZX913** 集成了定时重连功能,无心跳包时也能保持 连接。客户服务端若无此要求,可以不设留白。

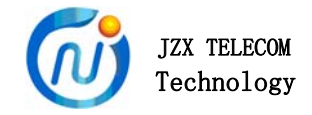

心跳返回包:

 DTU 提供的心跳包返回包机制以便在网络透传模式下,确保心跳包发 送成功。更好的确认当前网络处于场连接状态。如不设置,则 DTU 会按 时发送心跳包,不会检测心跳包是否发送成功。

模块检测心跳时间:尽量设置大一点,以应付网络延时。

注册码:

 DTU 的注册码可以使服务器端快速的识别设备信息,以解决接入的设 备是否是"黑户"的问题。

每次连接服务器,**TCP** 模式会首先发送注册码,再发送设备号。

UDP 模式,将注册码和客户数据组合为一帧发送,注册码位于帧头。 注册码可以是模块的 IMEI 号, 也可以自定义。

注意事项:

 注册码自由配置时,数据是以字符串的格式存储。数据个数不大于 16 个字节。若超过太多,可能会出现错误。

客户服务端若无此要求,可以不设留白。

心跳包、心跳返回包、注册码如果客户的服务器端没有此项要求,可以不 设留白,一旦设置任何数据,都会使该功能生效。维持 TCP 长连接的的方 法可以用定时(**<=10** 分钟)发送一帧数据来保持 **TCP** 的长连接。

¾ 模块重连、重启机制说明

 自动重连、重启机制就是当 DTU 检测到与服务器断开后,会主动尝试 连接服务器,以维持与服务器的连接,直到连接上服务器为止,以保证连 接的稳定与可靠性。

 DTU 的重连次数、重启时间可分别设置。当检测到与服务器断开后, 先进入重连模式,模块以一定的周期去尝试连接服务器。当重连次数用完, DTU 仍旧没有连接上服务器,DTU 则进入重启连接模式。按照设置的时 间,重启模块连接服务器。

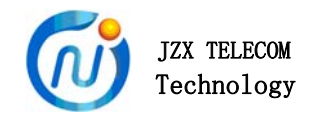

5.2 模块透传测试

透传指 DTU 工作在数据透明传输状态下, 在此状态下, DTU 把串口的 数据与服务器的数据进行交换,DTU 不会改变用户的任何数据,用户也无 需关心数据的传输过程。例如用户从串口发送十六进制的数据: "  $0 \times 080 \times 1$  A $0 \times 1$ b $0 \times$ fe ", 同样在服务器端也会收到十六进制数据: "0x080x1A0x1b0xfe"。例如客户从串口发送 ASCII(字符串)格式数据 "1234567890",同样在服务器端也会收到 ASCII(字符串)格式数据 "1234567890"。

¾ 设置虚拟服务器测试

在没有服务器前,常用虚拟服务器来模拟服务器进行测试。以 TPLINK 路由器为例,设置一个虚拟服务器。

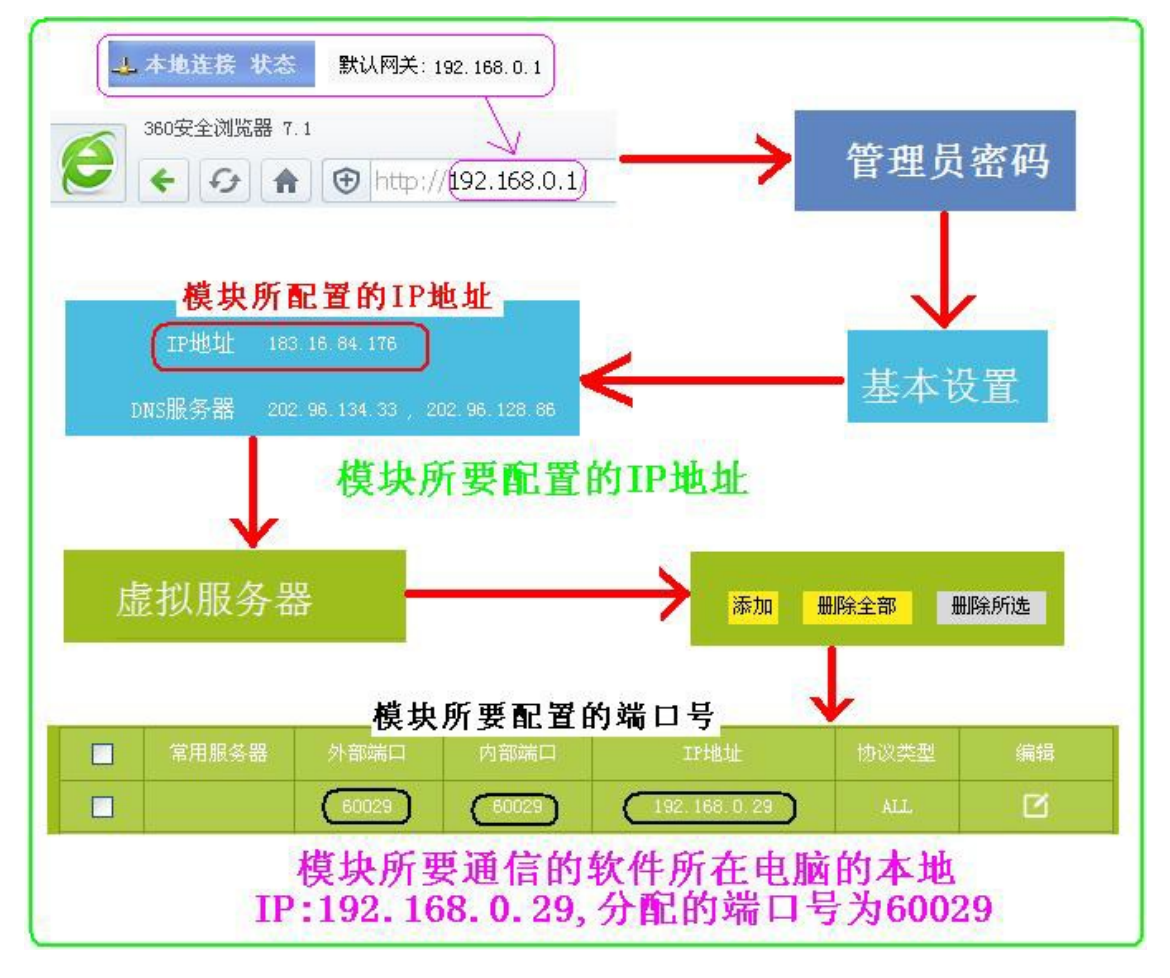

#### 图三设置虚拟服务器

此设置需要一些网络知识。而且,不同的路由器设置界面可能有些不同。 在此,只以 TPLINK 路由器为例。其中外部端口、内部端口要一致。IP 地 址为路由器给电脑分配的内网地址。

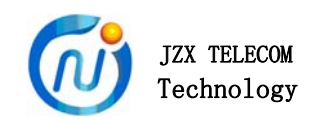

设置完虚拟服务器后,可以在电脑上面通过网络调试助手来进行测试。如 下所示。

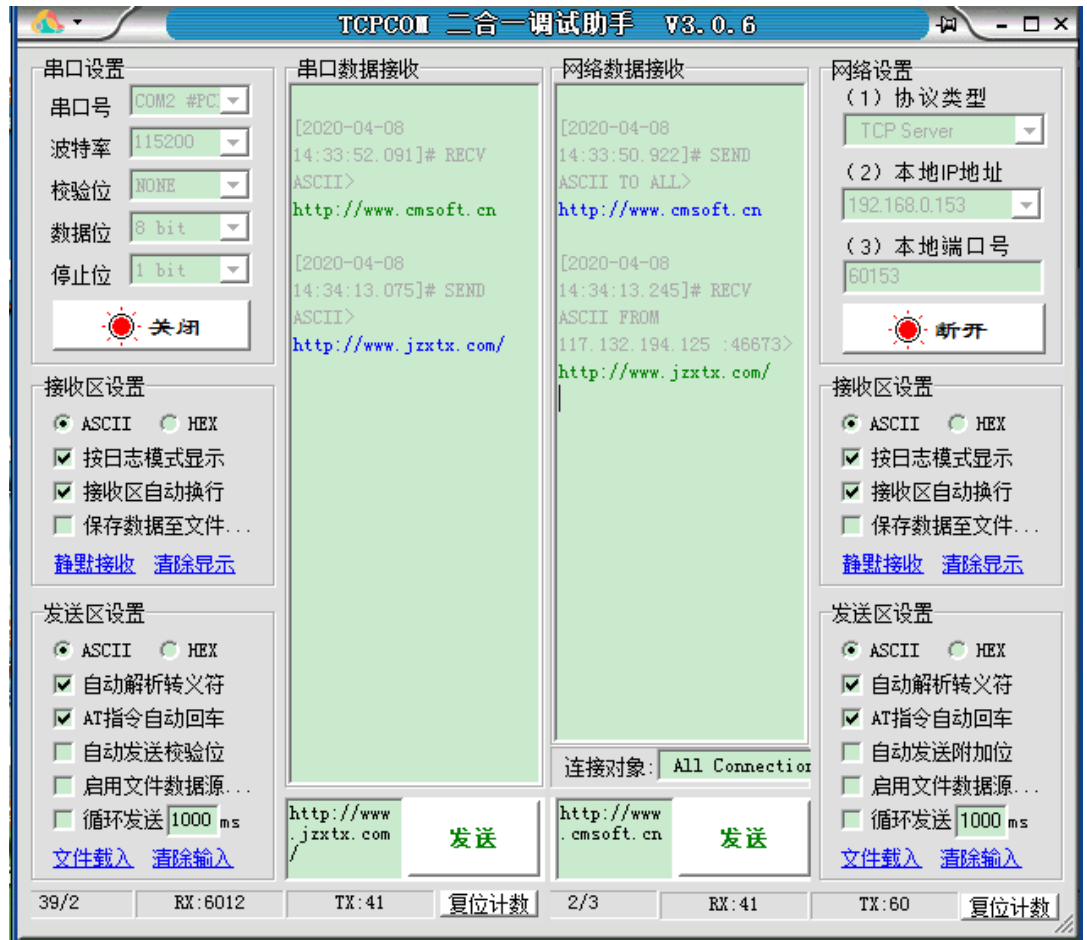

# 图四 **DTU** 与虚拟服务器透传测试

¾ 借助网络免费平台测试

 虚拟服务器难设置或设置不成功时,也可以借助网络免费平台来测试。在 此推荐一个免费 TCP 测试平台: tcplab.openluat.com

 此平台只支持 ASCII 字符串发送,数据格式不对,会断开连接。空闲超过 3 分钟没有客户端接入则会关闭服务器。

接入平台前,先进行 DTU 参数设置。设置如下所示:

当设置完参数后,重启模块,等待接入服务器。连接服务器后,就可以进行透 传测试了。

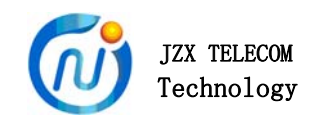

#### JZX913 4G DTU 模块使用说明书

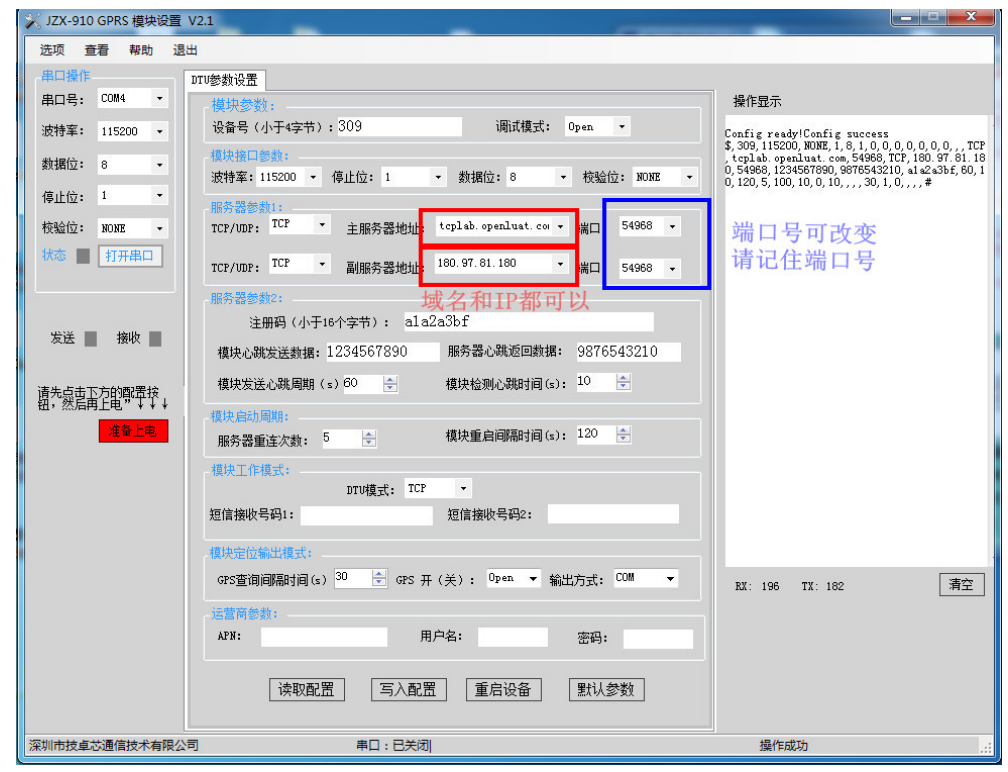

# 图五网络平台参数设置

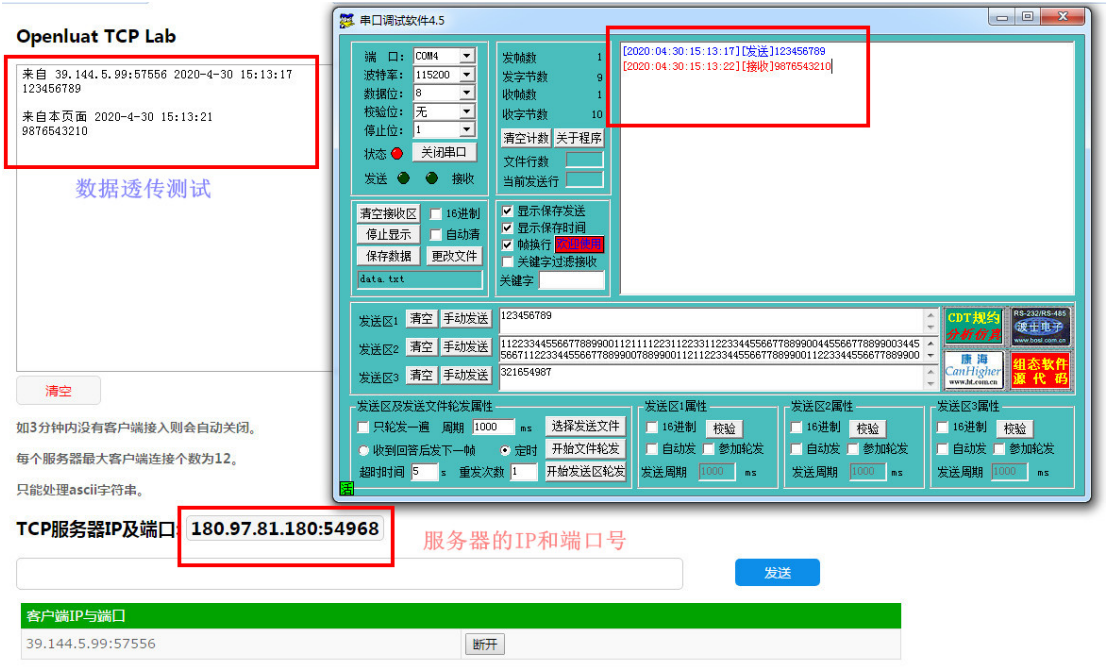

# 图六 **DTU** 与网络平台透传测试

5.3 远程修改配置参数

 JZX913 支持远程修改参数功能。发送技卓芯自定义 AT 指令,可修改主要 功能参数。具体如下所示。

此模式只在 TCP 模式下生效。

¾ 修改主服务器配置参数

服务器端发送: AT+IP,1,注册码,主服务器参数,心跳包, 心跳返回包,结束符 JZX913 返回: AT+IP.1.注册码,主服务器参数,心跳包, 心跳返回包,结束符 示例:

发送:AT+IP,1,1234567890abcdef,TCP,192.168.31.3,3600,&,\$,#

返回:AT+IP,1,1234567890abcdef,TCP,192.168.31.3,3600,&,\$,#

说明:

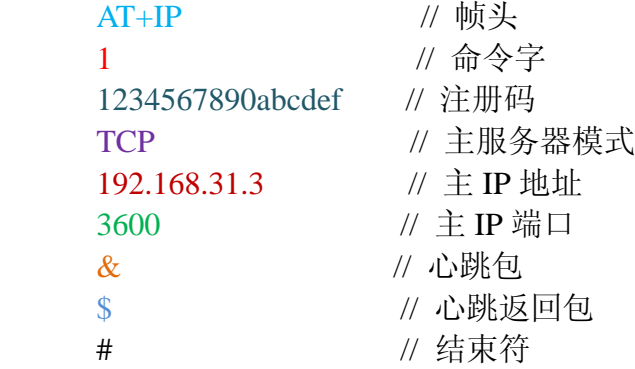

其中","为分隔符。以下雷同。

¾ 修改副服务器配置参数

```
服务器端发送: AT+IP.2.注册码,主服务器参数,心跳包, 心跳返回包,结束符
JZX913 返回: AT+IP.2.注册码,主服务器参数,心跳包, 心跳返回包,结束符
示例:
发送:AT+IP,2,1234567890abcdef,TCP,192.168.31.3,6600,&,$,#
```
返回: AT+IP,2,1234567890abcdef,TCP,192.168.31.3,6600,&,\$,#

说明:

```
AT+IP // 帧头
2 // 命令字
1234567890abcdef // 注册码
TCP // 副服务器模式
192.168.31.3 // 副 IP 地址
```
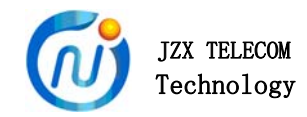

6600 // 副 IP 端口 & // 心跳包 \$ // 心跳返回包 # // 结束符

¾ 读取服务器配置参数

服务器端发送: AT+IP,3,注册码,结束符

JZX913 返回: AT+IP,3,注册码,主服务器,心跳包, 心跳返回包,结束符

示例:

//发送:

AT+IP, 3, 1234567890abcdef,#

//返回:

AT+IP,3,1234567890abcdef,TCP,192.168.31.3,3600,TCP,192.168.31.3,3601,&,

\$,#

说明:

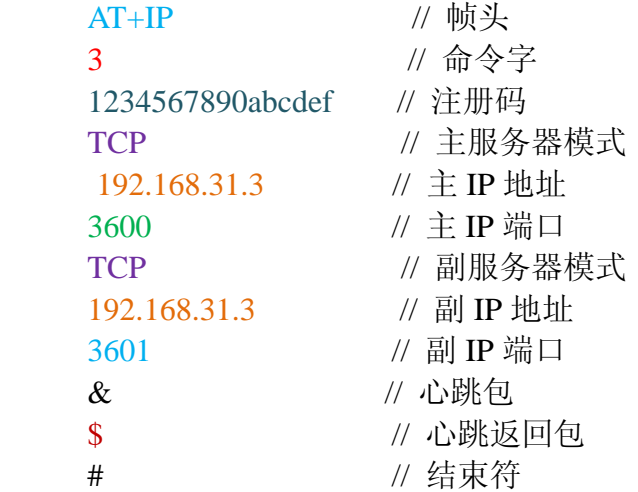

¾ 重启 JZX913 模块

服务器端发送: AT+IP.4.注册码.结束符

JZX913 返回: AT+IP,4,注册码,结束符

示例:

//发送: AT+IP, 4, 1234567890abcdef,#

//返回: AT+IP, 4, 1234567890abcdef,#

JZX913 模块收到重启指令,返回重启指令后,进入重启模式。重启成功

后,按照新的参数开始工作。

注意:重启前请确认修改的参数是否正确,以免造成无法预计的损失。可

以先修改主服务器参数,重启看连接是否正常。正常后,再来修改副服务器参数。 如果修改有错误,还可以通过另一个服务器来挽救。

¾ 读取服务器时间和信号强度

服务器端发送: AT+IP,5,注册码,结束符

JZX913 返回: AT+IP.5.注册码,时间,信号强度,结束符

示例:

//发送: AT+IP, 5, 1234567890abcdef,#

//返回:

```
AT+IP, 5, 1234567890abcdef,+CCLK:2020/10/19,17:35:19,+CSQ:31,#
```
说明:

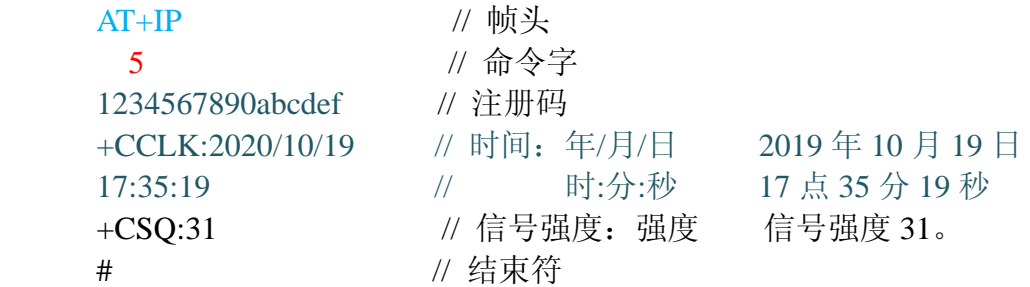

5.4 本地读取服务器时间和信号强度

JZX913 可通过串口直接读取服务器时间和信号强度。

读取时间:

串口发送: AT+CCLK.# JZX913 返回: +CCLK:2020/10/19,17:35:19,# 说明: 2020年 10 月 19 日, 17 点 35 分 19 秒

#### 读取信号强度:

 串口发送:AT+CSQ,# JZX913 返回: +CSO:31,# 说明:信号强度为 31。

5.5 技卓芯云服务器转发功能介绍

 客户没有服务器时,可利用技卓芯的服务器转发功能,使 DTU 之间相互通 讯,类似多个无线模块之间相互通讯。可解决无线数据传输中超远距离互相通讯;

复杂信号干扰;一对多数据通讯等问题。

# JZX TELECOM

 所有 DTU 的注册码必须在服务器上注册成功才可以连接到服务器。必须按 照下面的配置配好才可以实现转发功能。如连接失败,请查看配置参数是否正确。

¾ 云服务器转发功能 DTU 端配置:

步骤:

- 1、打开配置软件,填入和设备对应的波特率校验位参数。
- 2、填写服务器参数。

主机 DTU 配置:

模式: TCP; 服务器地址: 47.106.248.61; 端口: 9001。

注册码:**1234567890123456**(此为示例,实际填入为模块的 15 位 IMEI 号,

最前面补 0 成 16 位)

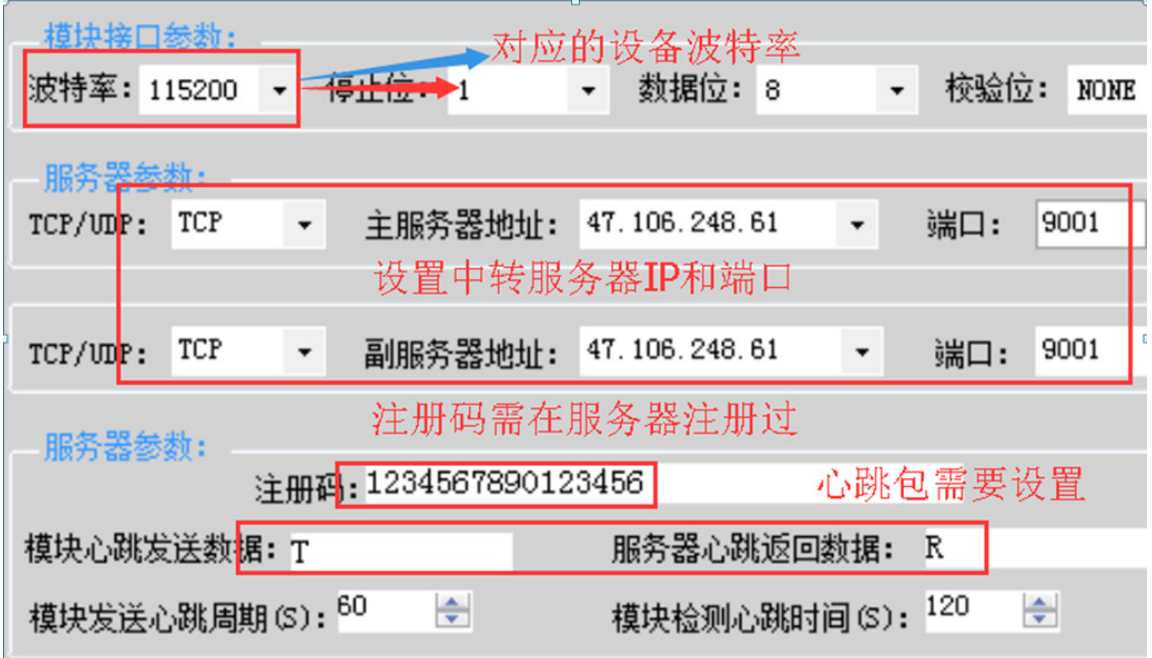

# 图七 **DTU** 转发功能主机配置

#### 从机 DTU 配置:

模式:TCP;服务器地址:47.106.248.61;端口:9003。

注册码:

- 1 号从机 01:**1234567890123456**
- 2 号从机 02:**1234567890123456**
- 3 号从机 03:**1234567890123456**

 **. . .** 

255 号从机 255:**1234567890123456**

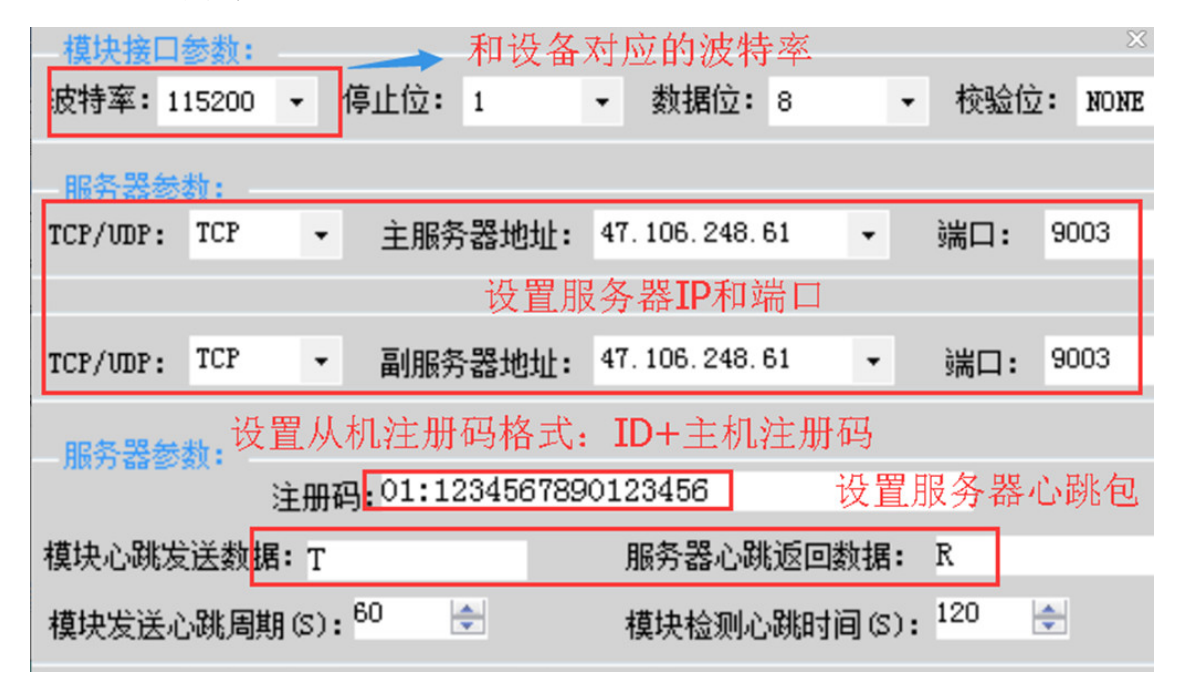

## 图八 **DTU** 转发功能从机配置

(注册码,填入和主机相同的 IMEI 号, 前面加 ID 号, 如 01: 、 02: 、 03 等等,从机字节 ID 号不可重复,其余和主机配置一直)

补充说明:

不同的客户,端口号有可能不相同。

转发功能实现,至少需要 2 台 DTU 才可以。

5.6 传感器和表类自定义协议数据定时采集功能

JZX913 4G DTU 支持客户自定义协议配置,来定时采集一些表类、传感器等 设备的数据。客户无需另外再配采集板。

具体配置如下:

¾ 打开技卓芯提供的专用配置软件"JZX-91X IOT 透传模块配置软件"。

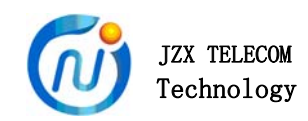

设置界面说明如下:

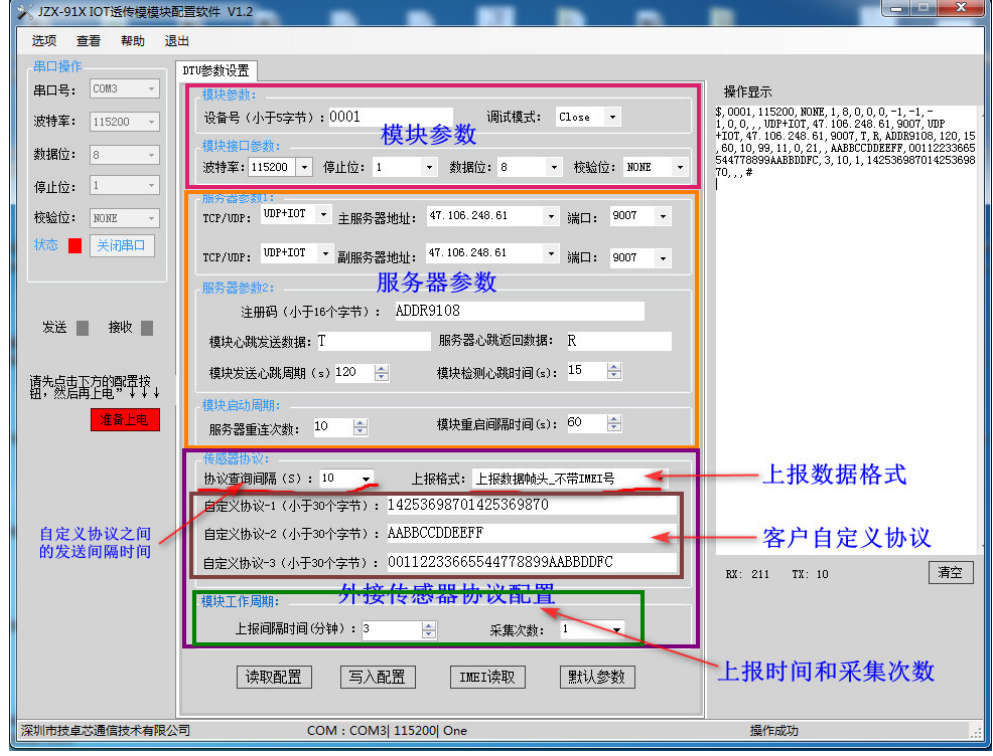

# 图九传感器类上位机设置软件

具体操作可参考 5.1 章节。

¾ 主要配置说明:

【UDP+IOT】:UDP 通信模式。此模式略微省电。

【TCP+IOT】:TCP 通信模式。

【协议查询间隔(秒)】:自定义协议之间发送的间隔时间,单位是:秒。

- 【上报格式】:
	- 模式一: 上报数据帧头 不带 IMEI 号
	- 模式二: 上报数据帧头 带 IMEI 号
	- 模式二: 上报数据帧头 带注册码

(自定义协议有就填写,没有就不填)

【自定义协议\_1\_】: 客户自定义协议, 16 进制的字符串格式

【自定义协议\_2】:客户自定义协议,16 进制的字符串格式

【自定义协议\_3】:客户自定义协议,16 进制的字符串格式

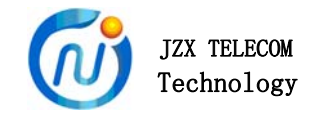

示例:

 客户协议(16 进制,少于 20 个字节): 5A 5A 00 00 5A 80 05 02 01 00 96 0D 0A (13 个字节) 填入(字符串,少于 40 个字符串): 5A5A00005A8005020100960D0A (26个字节) 16 进制格式转为字符串格式时,字节个数增大一倍。

【上报间隔时间(分钟)】:协议定时查询的间隔时间。单位分钟。

【采集次数】:在一次查询中,自定义协议循环发送的次数。

 自定义协议数据采集模式支持 UDP 和 TCP 模式,其中 TCP 模式不省电, UDP 模式为省电模式。UDP 模式下,DTU 在【上报间隔时间(分钟)】内处于 睡眠模式,平均电流小于 2.0MA(TTL 接口、3.8V 供电)。

以上涉及到的配置软件,可向客服索取。

# **6**、应用场景

- ¾ 用户单独设备通过 JZX913 4G DTU 与服务器之间进行通信。
- ¾ 用户可用多个 4G DTU 和服务器进行设备控制,实现超远距离控制。(服务 器需有数据处理和转发功能)
- ¾ JZX 抄表集中器连接 JZX913 4G DTU 与服务器之间进行通信。
- ¾ JZX 系列透传中心连接 JZX913 4G DTU 与服务器之间进行通信。

备注:我公司保留未经通知随时更新对本说明书的最终解释权和修改权!